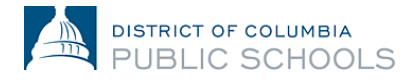

**Guide d'inscription en ligne pour les familles pour l'année scolaire 2024-2025**

**Comment modifier les préférences linguistiques**

## **1. Connectez-vous à la plateforme.**

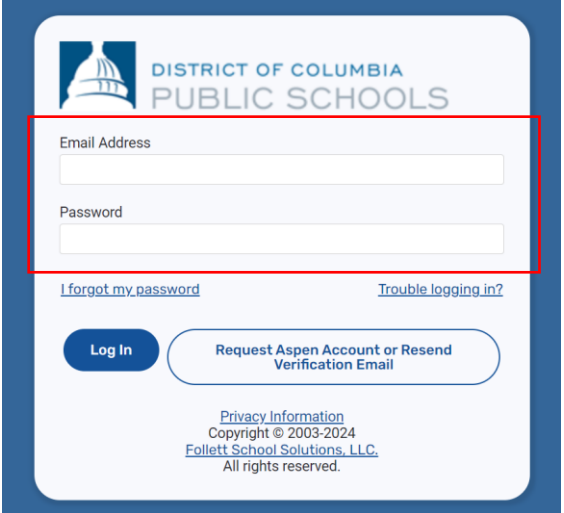

**2. Cliquez sur l'icône de personne en haut à droite de la page.**

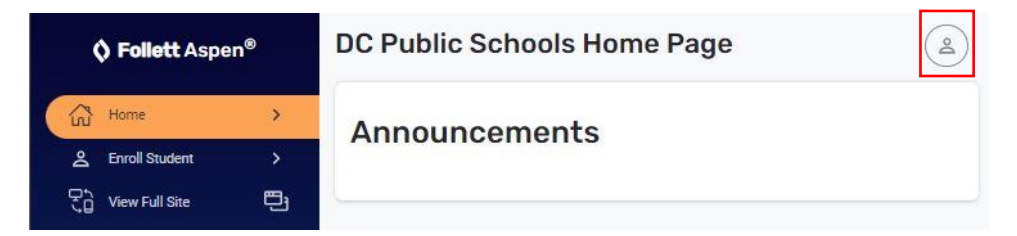

**3. Ensuite, cliquez sur « Settings ».** 

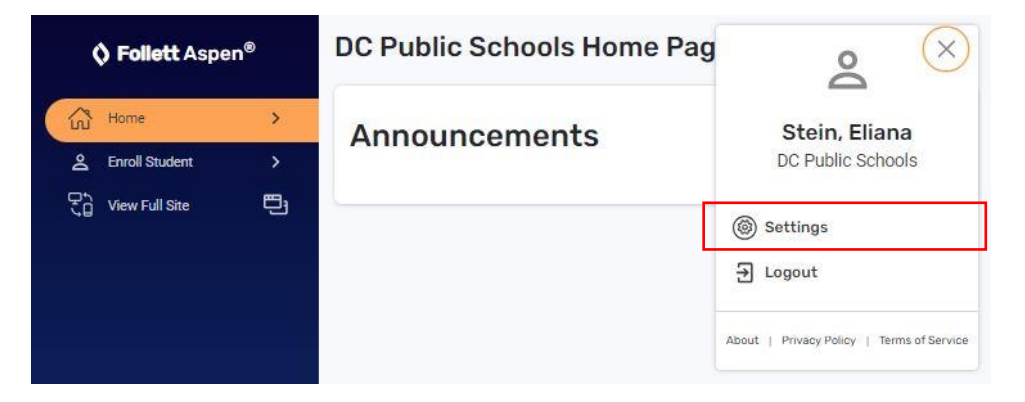

**4. Sous « Settings », sélectionnez le menu déroulant en haut de la page et choisissez votre langue préférée.**

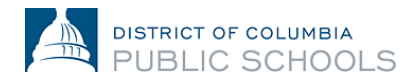

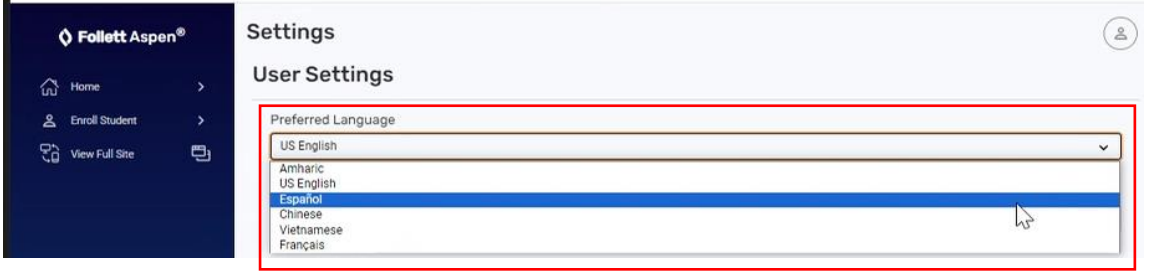

**5. Faites défiler vers le bas de la page et cliquez sur « Submit ».** 

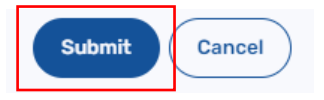

**6. Saisissez votre mot de passe actuel pour enregistrer vos paramètres et cliquez sur « OK ».**

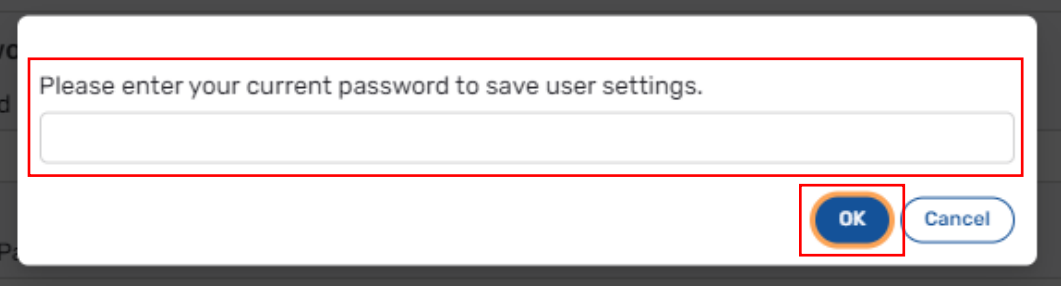